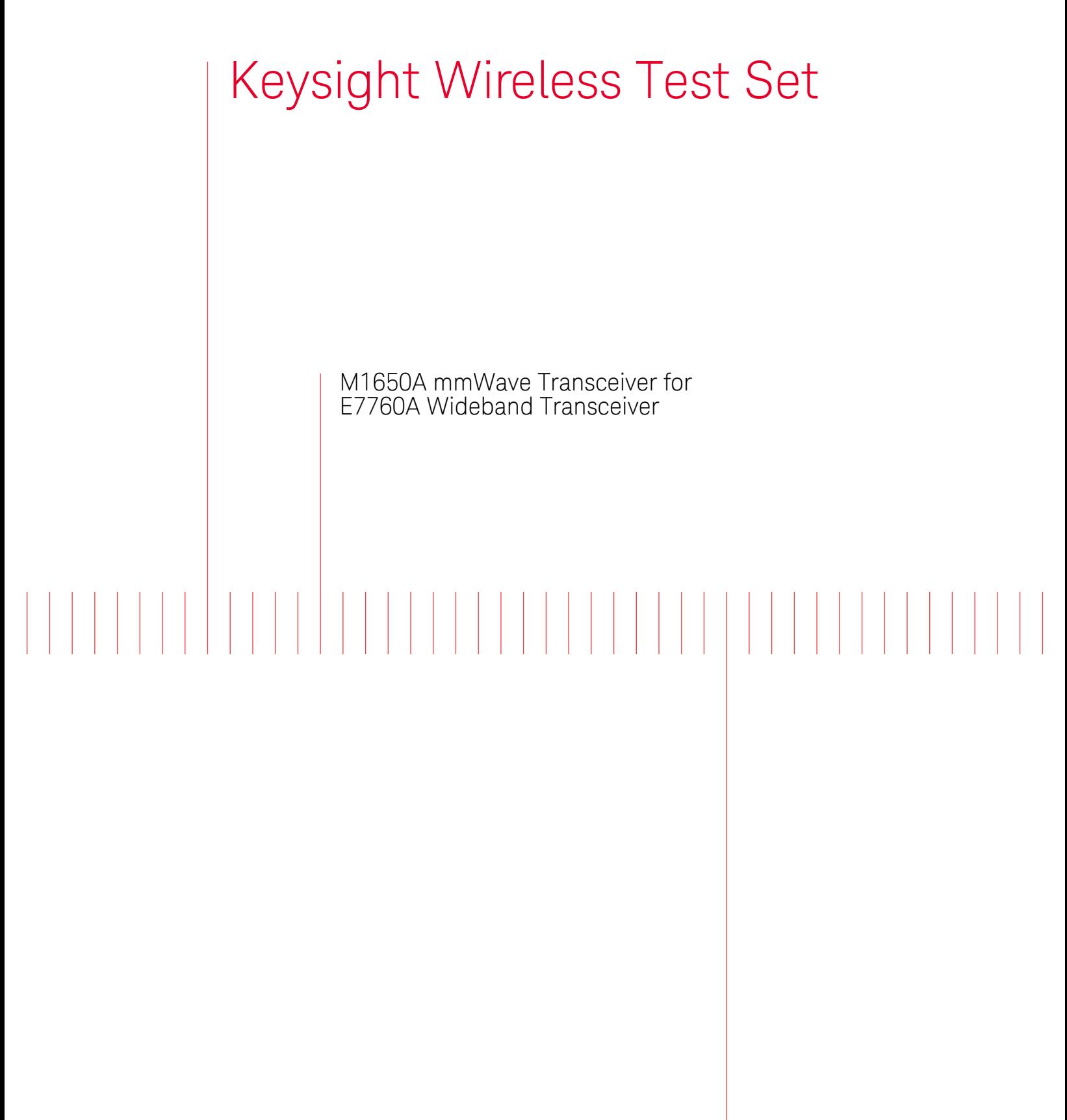

KEYSIG **TECHNOLOGIES**  Getting Started Guide

## Notices

© Keysight Technologies, Inc. 2014-2016

No part of this manual may be reproduced in any form or by any means (including electronic storage and retrieval or translation into a foreign language) without prior agreement and written consent from Keysight Technologies, Inc. as governed by United States and international copyright laws.

#### Trademark Acknowledgments

#### Manual Part Number

M1650-90001

#### Edition

Edition 1, October 2016 Supersedes: Sept. 2016

Printed in USA/Malaysia

Published by: Keysight Technologies 1400 Fountaingrove Parkway Santa Rosa, CA 95403

#### Warranty

THE MATERIAL CONTAINED IN THIS DOCUMENT IS PROVIDED "AS IS," AND IS SUBJECT TO BEING CHANGED, WITHOUT NOTICE, IN FUTURE EDITIONS. FURTHER, TO THE MAXIMUM EXTENT PERMITTED BY APPLICABLE LAW, KEYSIGHT DISCLAIMS ALL WARRANTIES, EITHER EXPRESS OR IMPLIED WITH REGARD TO THIS MANUAL AND ANY INFORMATION CONTAINED HEREIN, INCLUDING BUT NOT LIMITED TO THE IMPLIED WARRANTIES OF MERCHANTABILITY AND FITNESS FOR A PARTICULAR PURPOSE. KEYSIGHT SHALL NOT BE LIABLE FOR ERRORS OR FOR INCIDENTAL OR CONSEQUENTIAL DAMAGES IN CONNECTION WITH THE FURNISHING, USE, OR PERFORMANCE OF THIS DOCUMENT OR ANY INFORMATION CONTAINED HEREIN, SHOULD KEYSIGHT AND THE USER HAVE A SEPARATE WRITTEN AGREEMENT WITH WARRANTY TERMS

COVERING THE MATERIAL IN THIS DOCUMENT THAT CONFLICT WITH THESE TERMS, THE WARRANTY TERMS IN THE SEPARATE AGREEMENT WILL CONTROL.

### Technology Licenses

The hardware and/or software described in this document are furnished under a license and may be used or copied only in accordance with the terms of such license.

### U.S. Government Rights

The Software is "commercial computer software," as defined by Federal Acquisition Regulation ("FAR") 2.101. Pursuant to FAR 12.212 and 27.405-3 and Department of Defense FAR Supplement ("DFARS") 227.7202, the U.S. government acquires commercial computer software under the same terms by which the software is customarily provided to the public. Accordingly, Keysight provides the Software to U.S. government customers under its standard commercial license, which is embodied in its End User License Agreement (EULA), a copy of which can be found at

#### http://www.keysight.com/find/sweula

The license set forth in the EULA represents the exclusive authority by which the U.S. government may use, modify, distribute, or disclose the Software. The EULA and the license set forth therein, does not require or permit, among other things, that Keysight: (1) Furnish technical information related to commercial computer software or commercial computer software documentation that is not customarily provided to the public; or (2) Relinquish to, or otherwise provide, the government rights in excess of these rights customarily provided to the public to use, modify, reproduce, release, perform, display, or disclose commercial computer software or commercial computer software

documentation. No additional government requirements beyond those set forth in the EULA shall apply, except to the extent that those terms, rights, or licenses are explicitly required from all providers of commercial computer software pursuant to the FAR and the DFARS and are set forth specifically in writing elsewhere in the EULA. Keysight shall be under no obligation to update, revise or otherwise modify the Software. With respect to any technical data as defined by FAR 2.101, pursuant to FAR 12.211 and 27.404.2 and DFARS 227.7102, the U.S. government acquires no greater than Limited Rights as defined in FAR 27.401 or DFAR 227.7103-5 (c), as applicable in any technical data.

### Safety Notices

### **CAUTION**

A CAUTION notice denotes a hazard. It calls attention to an operating procedure, practice, or the like that, if not correctly performed or adhered to, could result in damage to the product or loss of important data. Do not proceed beyond a CAUTION notice until the indicated conditions are fully understood and met.

### **WARNING**

A WARNING notice denotes a hazard. It calls attention to an operating procedure, practice, or the like that, if not correctly performed or adhered to, could result in personal injury or death. Do not proceed beyond a WARNING notice until the indicated conditions are fully understood and met.

## Where to Find the Latest Information

Documentation is updated periodically. For the latest information about these products, including instrument software upgrades, application information, and product information, browse to one of the following URLs, according to the name of your product:

#### <http://www.keysight.com/find/m1650a>

To receive the latest updates by email, subscribe to Keysight Email Updates at the following URL:

#### <http://www.keysight.com/find/MyKeysight>

Information on preventing instrument damage can be found at:

#### [www.keysight.com/find/PreventingInstrumentRepair](http://www.keysight.com/find/PreventingInstrumentRepair)

## Is your product software up-to-date?

Periodically, Keysight releases software updates to fix known defects and incorporate product enhancements. To search for software updates for your product, go to the Keysight Technical Support website at:

<http://www.keysight.com/find/techsupport>

# Table of Contents

#### [Safety & Environmental Information 7](#page-6-0)

[Warning Statements and Symbols 8](#page-7-0) [Safety 9](#page-8-0) [Safety Compliance 9](#page-8-1) [Acoustic statement \(European Machinery Directive\) 9](#page-8-2) [General Safety Notices 9](#page-8-3) [Environmental Conditions \(Operating\) 10](#page-9-0) [Environmental Stress Testing 10](#page-9-1) [EMC \(Electromagnetic Compatibility\) 11](#page-10-0) [South Korean Class A EMC declaration 11](#page-10-1) [Declaration of Conformity 11](#page-10-2) [Ventilation 12](#page-11-0) [Power requirements 12](#page-11-1) [Using Accessories 12](#page-11-2) [Weight and Dimensions 13](#page-12-0) [Protecting against electrostatic discharge 13](#page-12-1)

#### [Quick Start 15](#page-14-0)

[Initial Inspection 16](#page-15-0) [Shipping Problems? 17](#page-16-0) [Location and Mounting 17](#page-16-1)

#### [Exterior Rear Panel Functions 19](#page-18-0)

[Exterior Features 20](#page-19-0) [Front and Rear Panel Symbols 22](#page-21-0)

#### [Troubleshooting 23](#page-22-0)

[Where to get technical help 24](#page-23-0) [Identifying Problems 24](#page-23-1) [Returning Your Test Set for Service 25](#page-24-0) [Calling Keysight Technologies 25](#page-24-1) [Locations for Keysight Technologies 26](#page-25-0) Contents

Keysight Wireless Test Set M1650A mmWave Transceiver

Getting Started Guide

# <span id="page-6-0"></span>1 Safety & Environmental Information

The following topics can be found in this section:

["Warning Statements and Symbols" on page 8](#page-7-1) ["Safety" on page 9](#page-8-4)

["Environmental Conditions \(Operating\)" on page 10](#page-9-2)

["EMC \(Electromagnetic Compatibility\)" on page 11](#page-10-3)

["Ventilation" on page 12](#page-11-3)

["Power requirements" on page 12](#page-11-4)

["Using Accessories" on page 12](#page-11-5)

["Weight and Dimensions" on page 13](#page-12-2)

["Protecting against electrostatic discharge" on page 13](#page-12-3)

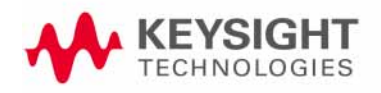

## <span id="page-7-1"></span><span id="page-7-0"></span>Warning Statements and Symbols

Caution and Warning notices are used in this document are described below.

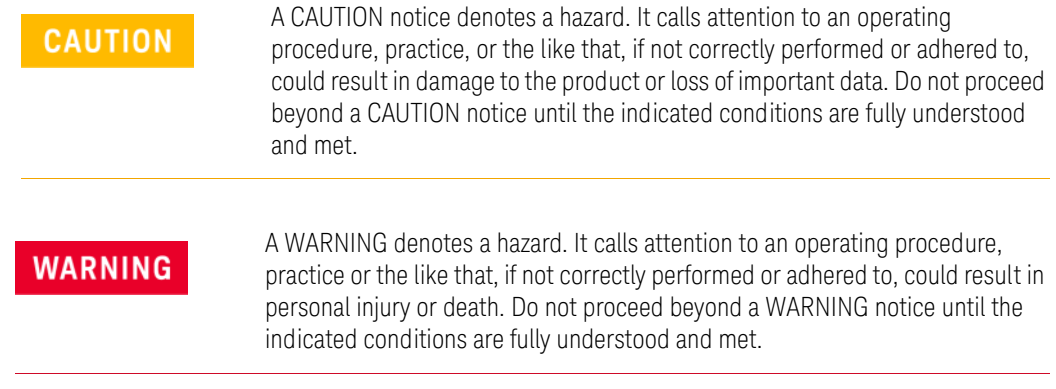

See also: ["Front and Rear Panel Symbols" on page 22](#page-21-0).

Safety & Environmental Information Safety

## <span id="page-8-4"></span><span id="page-8-0"></span>Safety

This product has been designed and tested in accordance with accepted industry standards, and has been supplied in a safe condition.The documentation contains information and warnings that must be followed by the user to ensure safe operation and to maintain the product in a safe condition.

### <span id="page-8-1"></span>Safety Compliance

This product complies with the essential requirements of the European Low Voltage Directive as well as current editions of the following standards (dates and editions are cited in the Declaration of Conformity):

- IEC/EN 61010-1
- Canada: CSA C22.2 No. 61010-1
- USA: UL std no. 61010-1

### <span id="page-8-2"></span>Acoustic statement (European Machinery Directive)

Acoustic noise emission  $LpA \prec 70 dB$ Operator position Normal operation mode per ISO 7779

### <span id="page-8-3"></span>General Safety Notices

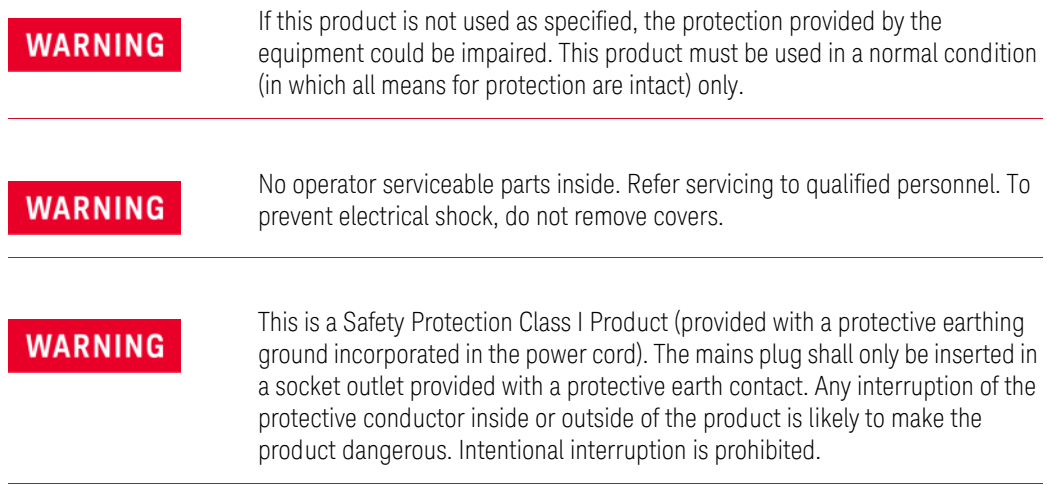

Safety & Environmental Information Environmental Conditions (Operating)

# <span id="page-9-2"></span><span id="page-9-0"></span>Environmental Conditions (Operating)

This product is designed for use in the following conditions:

- For indoor use only
- Altitude up to 3000 m
- Temperature 5 to 40°C
- Maximum relative humidity 80% for temperatures up to 31°C decreasing linearly to 50% relative humidity at 40°C.

### **CAUTION**

This product is designed for use in Installation Category II and Pollution Degree 2 environment.

### <span id="page-9-1"></span>Environmental Stress Testing

Samples of this product have been type tested in accordance with the Keysight Environmental Test Manual and verified to be robust against the environmental stresses of Storage, Transportation and End-use; those stresses include but are not limited to temperature, humidity, shock, vibration, altitude and power line conditions.

Test Methods are aligned with IEC 60068-2 and levels are similar to MIL-PRF-28800F Class 3.

Safety & Environmental Information EMC (Electromagnetic Compatibility)

## <span id="page-10-3"></span><span id="page-10-0"></span>EMC (Electromagnetic Compatibility)

This product complies with the essential requirements of the European Directive as well as current editions of the following standards (dates and editions are cited in the Declaration of Conformity):

- IEC/EN 61326-1
- CISPR Pub 11 Group 1, class A
- AS/NZS CISPR 11
- ICES/NMB-001 This ISM device complies with Canadian ICES-001. *Cet appareil ISM est conforme a la norme NMB-001 du Canada.*

### <span id="page-10-1"></span>South Korean Class A EMC declaration

This equipment is Class A suitable for professional use and is for use in electromagnetic environments outside of the home.

A 급 기기 ( 업무용 방송통신기자재 )이 기기는 업무용 (A 급 ) 전자파적합기기로서 판 매자 또는 사용자는 이 점을 주 의하시기 바라 며 , 가정외의 지역에서 사용하는 것을 목적으 로 합니다.

<span id="page-10-2"></span>Declaration of Conformity

[The Declaration of Conformity for any Keysight product can be found on the](http://www.keysight.com/go/conformity)  website:

http://www.keysight.com/go/conformity

<span id="page-11-3"></span><span id="page-11-0"></span>Ventilation

### **CAUTION**

VENTILATION REQUIREMENTS: When installing the instrument(s) into a cabinet, consideration shall be given to the convection flow into and out of the cabinet. Consideration shall also be given to the individual instruments to avoid having the heated discharge of one instrument, now becoming the cooling intake air for another instrument.

Another area of concern is verification that the maximum ambient operating temperature of the instrument(s) is not exceeded by cabinet installation.

Keysight recommends forced air convection whenever an instrument(s) are installed in a cabinet and further recommends that the maximum operating temperature of the cabinet be reduced 10°C from the lowest, of the maximum operating temperature of a single instrument.

If there are any concerns or special requirements an Keysight Field Engineer should be consulted to assure instrument(s) temperature compliance and performance.used.

### <span id="page-11-4"></span><span id="page-11-1"></span>Power requirements

The M1650A does not have an AC power connection. It is powered by a DC voltage from the E7760A Wideband Transceiver, which is supplied over the RF Cable Assembly. The DC supply does not represent a risk of personal injury.

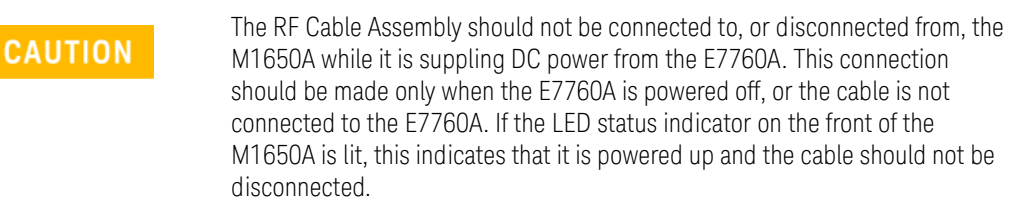

### <span id="page-11-5"></span><span id="page-11-2"></span>Using Accessories

Use only the RF Cable Assembly which has been supplied with the M1650A to connect it with the E7760A, and connect it only to the mmW ports on that instrument.

Safety & Environmental Information Weight and Dimensions

## <span id="page-12-2"></span><span id="page-12-0"></span>Weight and Dimensions

The weight and dimensions of the M1650A are as follows.

- Weight: 4 kg (8.8 lbs)
- Height: 185 mm (7.3 in)
- Width: 96 mm (3.8 in)
- Depth: 220 mm (8.7 in)

## <span id="page-12-3"></span><span id="page-12-1"></span>Protecting against electrostatic discharge

Electrostatic discharge (ESD) can damage or destroy electronic components (the possibility of unseen damage caused by ESD is present whenever components are transported, stored, or used).

#### Test equipment and ESD

To help reduce ESD damage that can occur while using test equipment:

### **WARNING**

Do not use these first three techniques when working on circuitry with a voltage potential greater than 500 volts.

- Before connecting any coaxial cable to a test set connector for the first time each day, momentarily short the center and outer conductors of the cable together.
- Personnel should be grounded with a 1 M $\Omega$  resistor-isolated wrist-strap before touching the center pin of any connector and before removing any assembly from the test set.
- Be sure that all instruments are properly earth-grounded to prevent build-up of static charge.
- Perform work on all components or assemblies at a static-safe workstation.
- Keep static-generating materials at least one meter away from all components.
- Store or transport components in static-shielding containers.
- Always handle printed circuit board assemblies by the edges. This reduces the possibility of ESD damage to components and prevent contamination of exposed plating.

#### Additional information about ESD

For more information about ESD and how to prevent ESD damage, contact the Electrostatic Discharge Association (http://www.esda.org). The ESD standards developed by this agency are sanctioned by the American National Standards Institute (ANSI).

Safety & Environmental Information Protecting against electrostatic discharge

Keysight Wireless Test Set M1650A mmWave Transceiver

Getting Started Guide

# <span id="page-14-0"></span>2 Quick Start

The following topics can be found in this section:

["Initial Inspection" on page 16](#page-15-1)

["Location and Mounting" on page 17](#page-16-2)

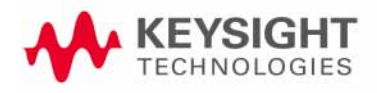

Quick Start Initial Inspection

## <span id="page-15-1"></span><span id="page-15-0"></span>Initial Inspection

Inspect the shipping container and the cushioning material for signs of stress. Retain undamaged shipping materials for future use, as you may wish to ship the test set to another location or to Keysight Technologies for service. Verify the contents of the container against the table below.

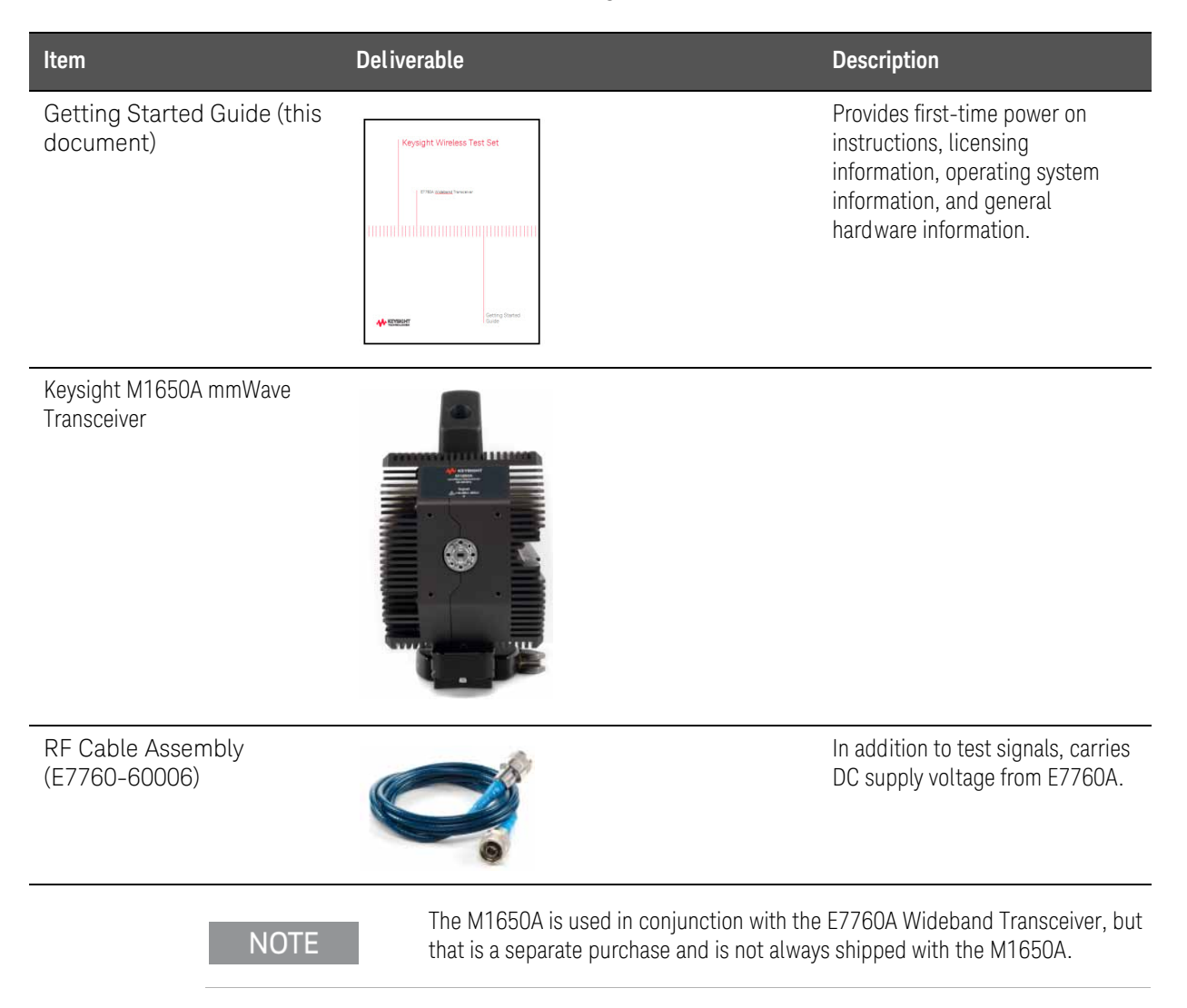

Quick Start Location and Mounting

### <span id="page-16-0"></span>Shipping Problems?

If the shipping materials are damaged or the contents of the container are incomplete:

- Contact the nearest Keysight Technologies office.
- Keep the shipping materials for the carrier's inspection.
- If you must return a test set to Keysight Technologies, use the undamaged original or comparable shipping materials. See "Returning Your Test Set for [Service" on page 25](#page-24-0).

## <span id="page-16-2"></span><span id="page-16-1"></span>Location and Mounting

It is recommended to suspend the transceiver above the Device Under Test (DUT), with the mmWave port pointed downwards at the DUT, so that heat given off by the external cooling fins of the transceiver will rise away from the DUT. Leave a minimum clearance of 2.5 inches (7 cm) around the transceiver. Also, ensure there is enough room to attach the RF Cable Assembly, which connects to the M1650A mmWave Transceiver to the E7760A Wideband Transceiver.

Quick Start Location and Mounting Keysight Wireless Test Set M1650A mmWave Transceiver

Getting Started Guide

# <span id="page-18-0"></span>3 Exterior Rear Panel Functions

The following topics can be found in this section:

["Exterior Features" on page 20](#page-19-1)

["Front and Rear Panel Symbols" on page 22](#page-21-1)

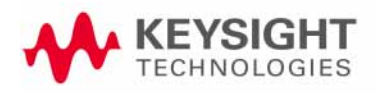

Exterior Rear Panel Functions Exterior Features

# <span id="page-19-1"></span><span id="page-19-0"></span>Exterior Features

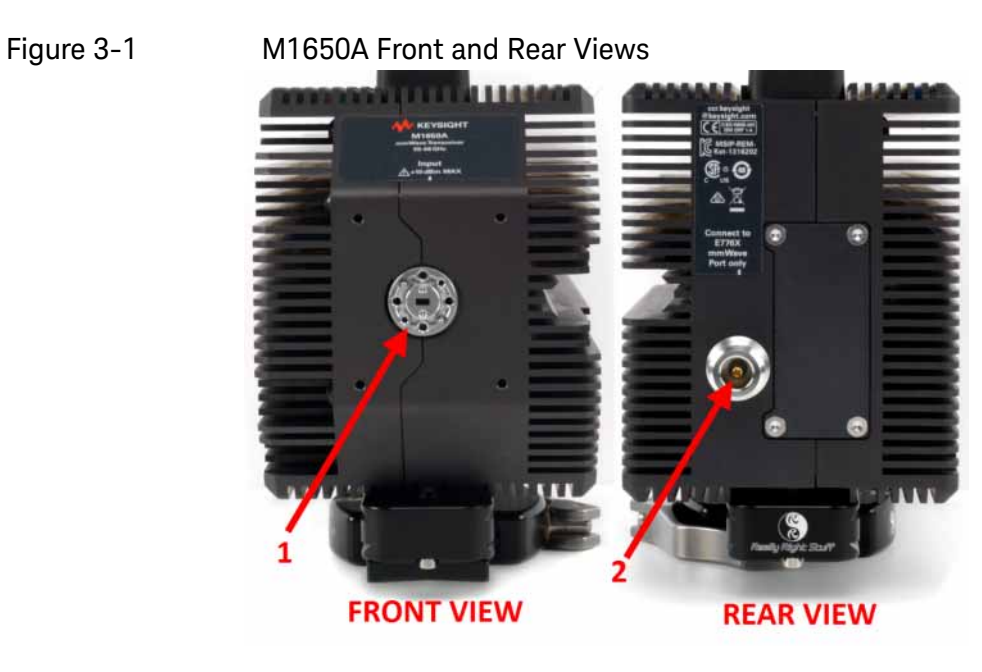

Figure 3-2 M1650A side view

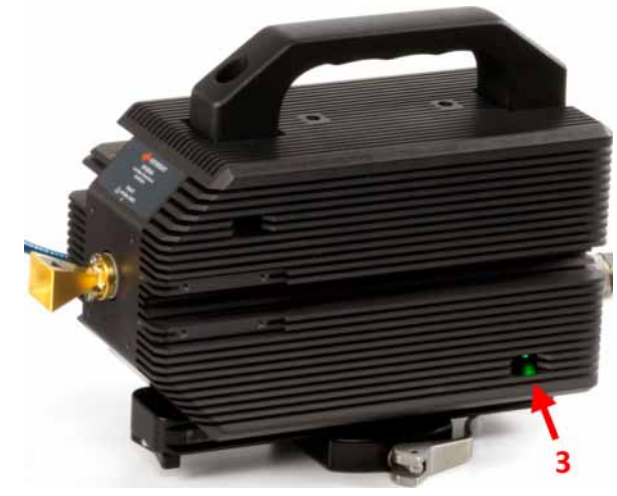

The features are described in the following table.

#### Exterior Rear Panel Functions Exterior Features

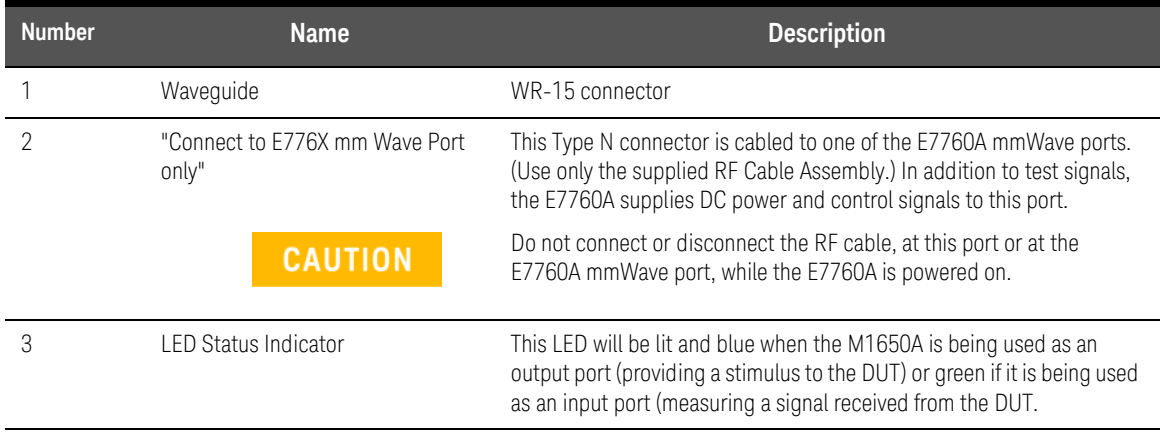

Exterior Rear Panel Functions Front and Rear Panel Symbols

# <span id="page-21-1"></span><span id="page-21-0"></span>Front and Rear Panel Symbols

Symbols used on the exterior of the M1650A are described below.

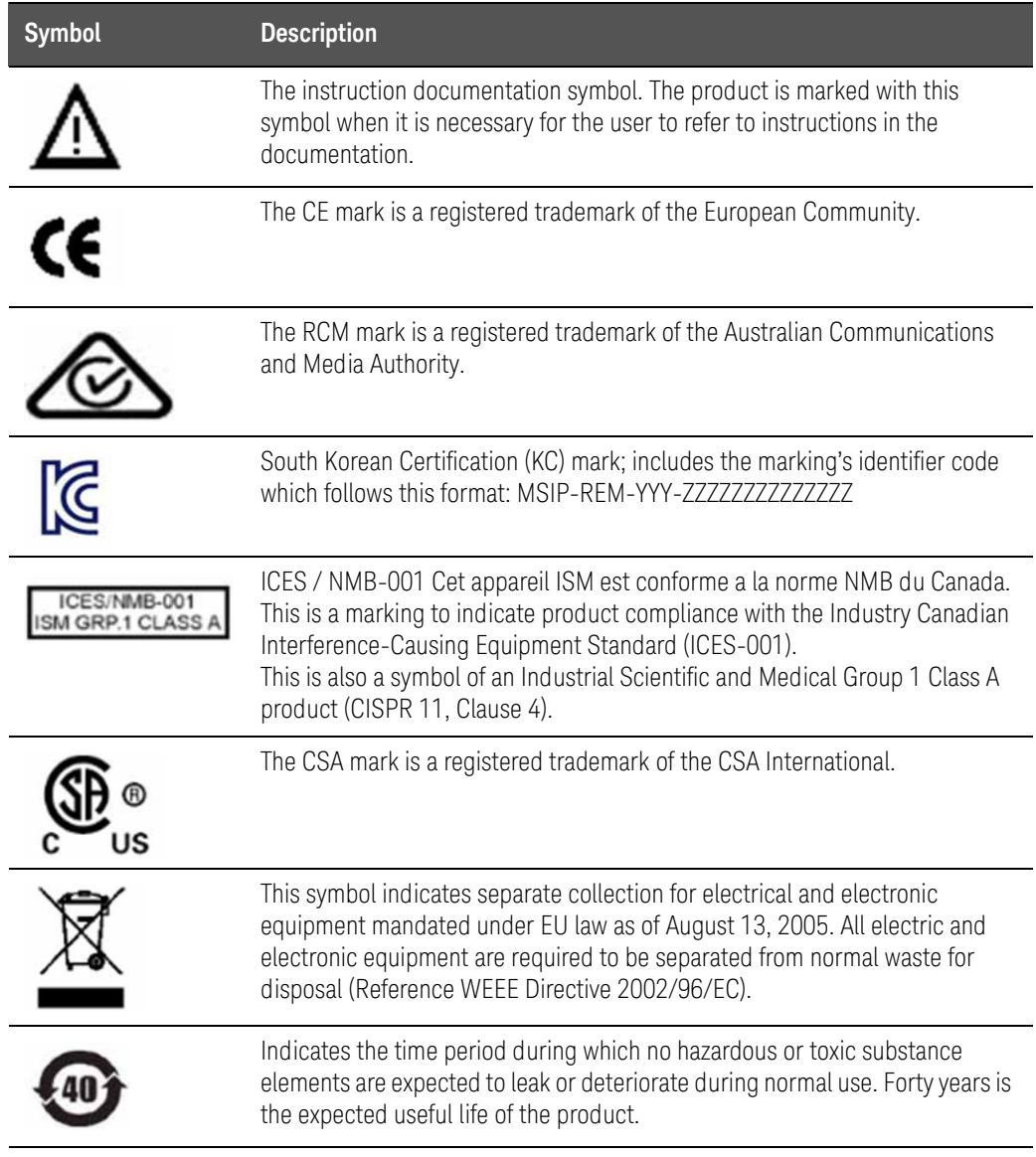

Keysight Wireless Test Set M1650A mmWave Transceiver

Getting Started Guide

# <span id="page-22-0"></span>4 Troubleshooting

The following topics can be found in this section:

["Identifying Problems" on page 24](#page-23-2) ["Returning Your Test Set for Service" on page 25](#page-24-2)

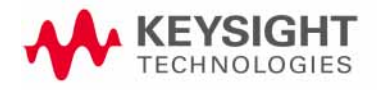

Troubleshooting Where to get technical help

## <span id="page-23-0"></span>Where to get technical help

[For online assistance:](http://www.keysight.com/find/assist) http://www.keysight.com/find/assist [To contact Keysight Technologies: h](http://www.keysight.com/find/contactus)ttp://www.keysight.com/find/contactus Also, see ["Locations for Keysight Technologies" on page 26](#page-25-1).

## <span id="page-23-2"></span><span id="page-23-1"></span>Identifying Problems

### **WARNING**

No operator serviceable parts inside. Refer servicing to qualified personnel. To prevent electrical shock do not remove covers.

If the status indicator on the M1650A is not lit, or if it appears that mmWave signals are not being exchanged with the Device Under Test check the following:

- **1.** Is the RF Cable Assembly connected between the M1650A and the appropriate mm Wave Port of the E7760A?
- **2.** Is the E7760A powered on?
- **3.** Is the E7760A properly configured (for example, are the input and output ports selected appropriately for your test setup?).

If no obvious problem in the test setup can be found, contact Keysight Technologies to ask for technical support.

Troubleshooting Returning Your Test Set for Service

## <span id="page-24-2"></span><span id="page-24-0"></span>Returning Your Test Set for Service

## <span id="page-24-1"></span>Calling Keysight Technologies

Keysight Technologies has offices around the world to provide you with complete support for your wireless test set. To obtain servicing information, or to order replacement parts, contact the nearest Keysight Technologies office listed under ["Locations for Keysight Technologies" on page 26](#page-25-1). In any correspondence or telephone conversations, refer to your test set by its product number and full serial number.

Troubleshooting Returning Your Test Set for Service

## <span id="page-25-1"></span><span id="page-25-0"></span>Locations for Keysight Technologies

For online assistance: <http://www.keysight.com/find/assist>

[To contact Keysight Technologies:](http://www.keysight.com/find/contactus) http://www.keysight.com/find/contactus

Alternately, contact the nearest Keysight sales office:

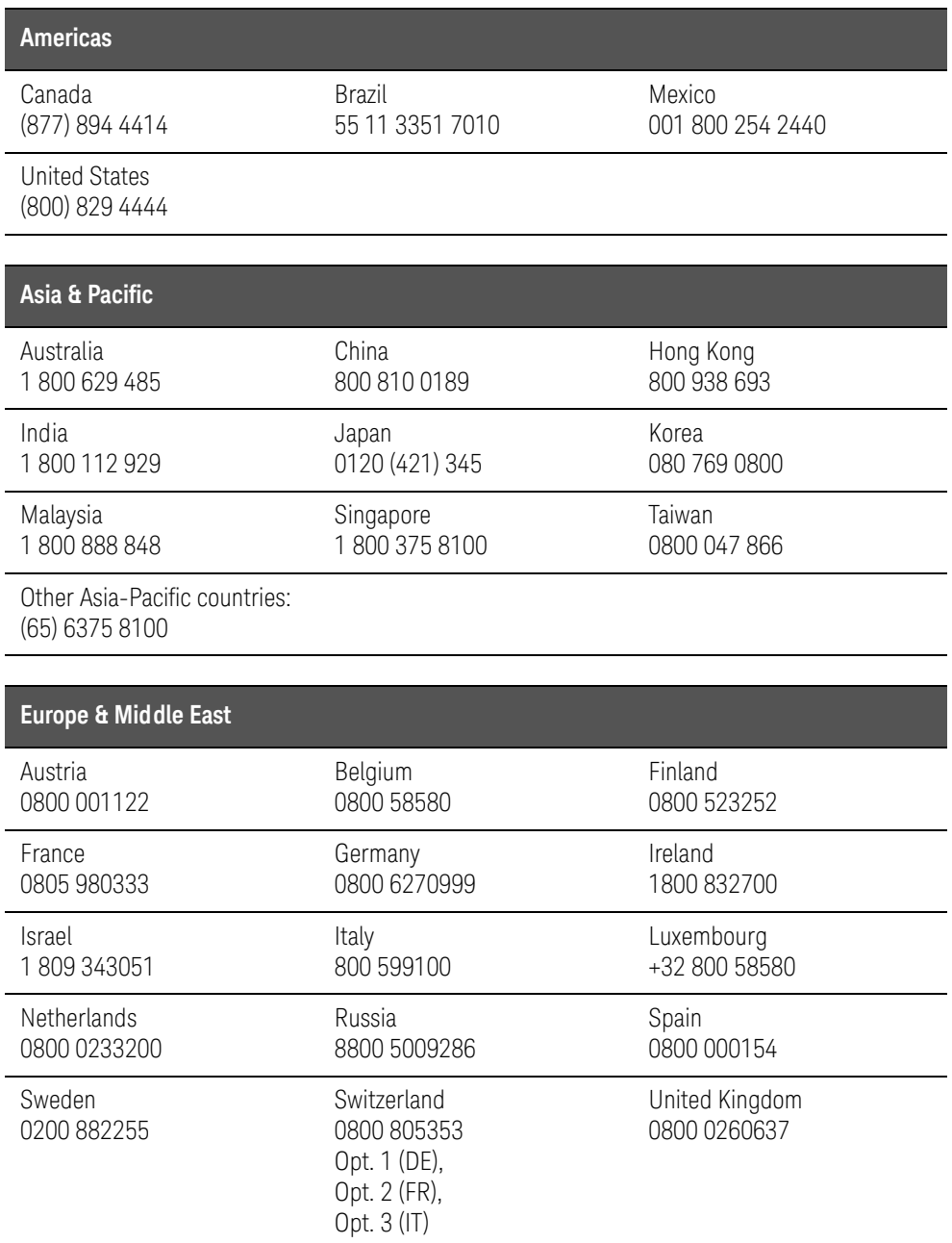

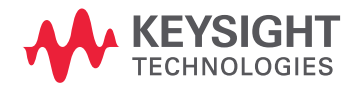

This information is subject to change without notice. © Keysight Technologies 2014-2016 Edition 1, October 2016 M1650-90001

www.keysight.com